Гитарный электронный развлекательный центр G-DEC 30  $2TQ$ усовершенствованная версия удостоенного многих наград оригинала G-DEC. Как и в оригинальной версии внутри него заключён весь ансамбль, кроме Вас самих! Внутри G-DEC 30 Вы найдете универсального ударника, искусного басиста и покладистого аккомпаниатора для исполнения музыки практически любого стиля. А для Вас, гитариста, G-DEC 30 просто кладезь усилителей и эффектов и, что самое главное - всё это готово для Вашей проверки звука!

Поверните Колесо прокрутки данных G-DEC 30 и окунитесь в многообразие оркестровых настроек - как доступная всегда коллекция из 50-ти базовых, так и 50 редактируемых пресетов, которые могут хранить Ваши собственные ансамбли, созданные с учётом Ваших стилевых предпочтений и исполняемой музыки.

G-DEC 30 - это наилучший инструмент лля тренировок, вне зависимости от того новичок ли Вы или играете профессионально. На начальном этапе вы можете заниматься с преподавателем, параллельно подключив его инструмент во вход на задней панели. Для разучивания новой композиции можно подключить CD или MP3 проигрыватель к G-DEC 30 и играть параллельно с ним. Сложные отрезки мелодии вы можете записывать и проигрывать их непрерывно - в случае необходимости даже уменьшить скорость вдвое! Опытные музыканты использую G-DEC 30 как партнёра по сочинению музыкальных композиций и как приятеля для импровизаций.

Помимо этого, G-DEC 30 также оборудован MIDI-разъёмами, которые позволяют обмениваться пресетами с другими пользователями G-DEC 30. Подключите G-DEC 30 к вашему компьютеру\* и делайте резервные копии пресетов, проигрывайте файлы General MIDI или перебрасывайте MIDI-композиции из компьютера в Ваш G-DEC 30.

А теперь самое время поджемить с вашей новой группой – с **G-DEC 30!** 

\* - Необходима звуковая карта с поддержкой MIDI (или устройство MIDI-USB) и программное обеспечение для работы с MIDI-файлами.

#### ВОЗМОЖНОСТИ И ФУНКЦИИ

Каждый из пресетов G-DEC 30 является аналогом полноценной «группы» профессиональных музыкантов. Звуковой арсенал G-DEC 30 позволяет с лёгкостью изменять любую из составляющих пресета:

- 17 гитарных усилителей с настройкой усиления, громкости, частоты, компрессии, тембра и шумоподавления.
- 29 эффектов студийного качества (большинство в стереозвучании), каждый с 4-мя настраиваемыми параметрами.
- 10 видов реверберации с регулировкой уровня.
- 84 барабанных паттерна (в том числе 4 метронома) с настройкой темпа, тональности, уровней громкости ударных, баса и аккомпанемента.

MIDI-разъёмы G-DEC 30 предоставляют дополнительные функциональные возможности использования с Вашим компьютером или другими G-DEC 30!

- Обменивайтесь и делайте резервные копии пресетов.
- Сохраняйте и воспроизводите MIDI-файлы.
- Обновляйте программное обеспечение G-DEC 30 в случае необходимости.
- Порты MIDI IN и MIDI OUT на задней панели.

G-DEC 30 предоставляет звучание Fender мирового класса и всемирно признанное качество Fender!

- Второй входной разъём для гитары преподавателя или друга
- Встроенный цифровой хроматический тюнер
- Разъём для наушников может использоваться не только для подключения стереонаушников, но и как обычный линейный стереовыход
- Разъём линейного стереовыхода можно настроить на передачу всех сигналов. Есть возможность ограничить передачу только сигналами синтезатора (Synth) и дополнительного разъёма (Aux).
- 28-секундный семплер фраз
- Встроенный синтезатор General MIDI

## Обзор панели управления

- А. INPUT Подключите гитару в этот вход.
- **B. PHONES** Для подключения наушников для личного прослушивания или подключения пары активных динамиков (таких, какие обычно используются для компьютеров); динамик G-DEC 30 отключится автоматически. Насладитесь многими стереоэффектами G-DEC 30, используя данный разъём. Также, можно подключить разъём PHONES к разъёму «Audio In» Вашего компьютера для записи с использованием Ваших любимых записывающих программ. ПРИМЕЧАНИЕ: Для данных операций необходимы дополнительные кабели, адаптеры и прочее оборудование.
- C. DRUMS Нажмите для входа в меню Drums Mode (см. стр. 11).
- **D. START-STOP** Нажмите для воспроизведения и остановки цикличного барабанного паттерна. Кнопка START-STOP мерцает в соответствии с выставленным темпом.

Установите быстрый доступ к выбранному темпу!

Совет 1 – Поверните Колесо прокрутки данных, удерживая кнопку **START-STOP**.

Совет 2 - Постукивайте по кнопке **START-STOP** в нужном темпе, удерживая кнопку DRUMS.

- **E. SONG/HOLD FOR TUNER** нажмите для входа в режим Песни (см. стр. 8), нажмите и удерживайте для активации Тюнера.
- **F. PHRASE SAMPLER** Используйте семплер фраз для записи аудиопотока G-DEC 30 до 28 секунд для повторного воспроизведения или наложения на другую дорожку (см. стр.12).

Нажмите: для запуска/остановки:

- Воспроизведения засемплированной фразы  $\blacktriangleright$
- **REC** Записи новой фразы
- **DUR** Наложения нового слоя на предыдущую фразу
	- G. ДИСПЛЕЙ Для изменения контрастности экрана поворачивайте Колесо прокрутки данных, удерживая кнопку EXIT.
- H. AUX/UTILITY/FX/AMP Нажмите для входа в соответствующие меню режимов (см. стр. 8-12).
- **I. SAVE** Нажмите для сохранения текущих настроек G-DEC 30 в пользовательский пресет (U00-U49).
- **J. EXIT** Нажмите для возвращения в Режим Исполнения.
- К. КОЛЕСО ПРОКРУТКИ ДАННЫХ Используйте для выбора пресетов, песен и настроек в зависимости от текущего Режима.
- **L. VOLUME** Используйте для изменения общей громкости G-DEC 30.
- **M. GUITAR TONE** Используйте для изменения характеристики звука вашей гитары. Данный регулятор не влияет на настройку ударных и на звук, принимающийся через Добавочный разъём (Aux).
- N. BACKING LVL Используйте для изменения уровня громкости MIDIаккомпанемента.

### Задняя панель

- O. POWER Включает и выключает G-DEC 30.
- Р. РАЗЪЁМ ДЛЯ ШНУРА ПИТАНИЯ Используйте входящий в комплект шнур питания для соединения G-DEC 30 с заземлённой розеткой переменного тока.
- **Q. ПРЕДОХРАНИТЕЛЬ** Защищает Ваш G-DEC 30 от сбоев напряжения. При замене перегоревшего предохранителя убедитесь в том, что тип и мощность нового предохранителя соответствуют требованиям, указанным под патроном. Для замены предохранителя: отключите кабель электропитания G-DEC 30 из разъёма для доступа к гнезду предохранителя. Небольшой отвёрткой выверните патрон предохранителя, используя желобок сверху.
- R. EXT SPKR Дополнительное выходное гнездо для внешнего кабинета. Минимальная допустимая мощность динамика - 30 Ватт, 8 Ом.
- **S. ПРАВЫЙ/ЛЕВЫЙ ЛИНЕЙНЫЕ ВЫХОДЫ** Линейные стереопары подходят для соединения с записывающим устройством или звукоусилительным оборудованием.
- **T. FOOTSWITCH** Полключите сюла 4-кнопочный напольный переключатель (p/n 0994070000) (дополнительное оборудование) для дистанционного управления (см. стр. 13).
- U. MIDI IN/OUT G-DEC 30 идеально укомплектован для работы с рядом MIDI-(Цифровой Интерфейс Музыкальных Инструментов) функций. MIDI представляет из себя набор команд, позволяющий множеству музыкальных компонентов (клавишные, эффекты, синтезаторы и т.л.) взаимодействовать между собой. Данное руководство не позволяет описать все возможности MIDI, с которыми приходится сталкиваться в процессе работы. Подробную информацию вы можете найти на сайте www.midi.org или запросить слово «MIDI» у вашей любимой поисковой системы. На странице 14 описаны основные MIDI-функции

G-DEC 30. Также вы можете зарегистрироваться на сайте [www.fender.com](http://www.fender.com/) для доступа к дополнительным MIDI-ресурсам.

- **V. AUX IN** Дополнительный входной разъём для подключения CD или МР3 плейера. Вы можете прослушивать музыку, аккомпанировать ей или разучивать партии любимых песен. Подключите выходной разъём (для наушников) к разъёму AUX IN штекером RCA, используя необходимый кабель или адаптер. Также в меню **Режима Aux** можно регулировать уровень громкости внутренних сигналов G-DEC 30 и уровень громкости входящего сигнала (см. стр. 11).
- **W. INPUT** Дополнительный входной разъём для подключения инструмента преподавателя или друга.

Как мне …?

#### **Режим Исполнения**

Подсказки и советы, которые пригодятся вам при работе в Режиме Исполнения!

Запустить/остановить барабанный паттерн – Нажмите кнопку **START-STOP** в банке **P** или **U**. ♫

Запустить/остановить песню – Нажмите кнопку **START-STOP** в банке **S**.

Выбрать барабанный паттерн – Нажмите кнопку **DRUMS**, затем вращайте Колесо прокрутки данных. ♫

Сохранить мои текущие настройки – Нажмите кнопку **SAVE**, затем вращайте Колесо прокрутки данных, снова нажмите **SAVE**.

Выбрать пресет или песню – Вращайте Колесо прокрутки данных.

Использовать Тюнер – Для входа в **Режим Тюнера** удерживайте кнопку в течение 2-х секунд. Нажмите любую кнопку для отмены.

Войти в **Режим Песни** – Нажмите и отпустите кнопку.

**Воспроизвести/Записать/Наложить** – Используйте семплер фраз (см. стр.12).

Вернуться в **Режим Исполнения** – Нажмите кнопку **EXIT**.

Выбрать **тип гитарного усиления** – Нажмите кнопку **AMP**, затем вращайте Колесо прокрутки данных. ♫

Выбрать **гитарный эффект** – Нажмите кнопку **FX**, затем вращайте Колесо прокрутки данных. ♫

Переименовать пресет – Нажмите кнопку **UTILITY**, затем вращайте Колесо прокрутки данных.

Изменить функции семплера фраз и входа **AUX INPUT –** Используйте **Режим Aux**.

♫ *Быстрый доступ в Режиме Исполнения* – Для быстрого изменения без выхода из **Режима Исполнения** поворачивайте Колесо прокрутки данных, удерживая соответствующую кнопку (кроме работы в банке **S**).

## **Режим Исполнения**

Режим Исполнения – стандартный режим G-DEC 30, активирующийся при включении устройства. Также, этот режим активируется автоматически, в случае 60 секундной неактивности в любом другом режиме. Нажмите **EXIT** для возврата в **Режим Исполнения** из других режимов.

Для выбора пресетов поворачивайте Колесо прокрутки данных в **Режиме Исполнения.** В процессоре имеются 3 банка пресетов – **P** (постоянные), **U** (пользовательские) и **S** (песни). При выборе какого либо из банков, первая буква их названия (**P**, **U** или **S**) отображается в верхнем левом углу дисплея.

Банки пресетов **P** и **U** (см. иллюстрацию ниже) состоят из всех необходимых элементов для вашего виртуального ансамбля (гитарный усилитель и эффекты для Вашего инструмента, а также басист, барабанщик и, если захотите, аккомпаниатор).

В банке **S** (см. иллюстрацию в нижней части страницы) содержатся MIDIкомпозиции (до 62 песен, в зависимости от размера файла), которые расположены в порядке их воспроизведения. Нажмите кнопку **START-STOP** для запуска песни. Чтобы изменить порядок песен, нажмите кнопку **SONG** и поворачивайте Колесо прокрутки данных (см. стр. 8).

При выборе пресета из банка **S** в верхней строке дисплея отображаются порядковый номер и название песни. Следующая строка показывает текущий гитарный пресет, который всегда соответствует первому по порядку пресету (QA1) в таблице ниже. В таблице **QA** показаны три гитарных пресета для быстрого доступа к ним. Это нужно для выбора наиболее понравившихся вам пресетов, чтобы затем использовать их в конкретной песне. Активируйте любой из пресетов с помощью кнопок под значками быстрого доступа (**QA1**, **QA2**, **QA3**) в нижней части дисплея (также можно воспользоваться соответствующими кнопками на напольном переключателе). Чтобы изменить порядок **QA** нажмите на кнопку под значком **SET QA**, а затем поворачивайте Колесо прокрутки данных.

В **Режиме Исполнения** можно выбирать пресеты, запускать барабанный паттерн или семплер фраз, не прекращая играть на гитаре. Для изменения параметров составляющих компонентов пресета (тип усилителя, эффекты, басовая линия и т.п.) используйте меню переключения Режимов (см. след. страницу, раздел «Перемещение по Меню переключения Режимов»).

#### ▼Экран пресетов банков P и U

Банк P или U/ Номер пресета (подсвечен, если пресет изменён) Название пресета Тип гитарного усилителя Тип эффекта Тип реверберации Тональность басовой партии Барабанный паттерн

Темп барабанной партии (bpm – количество ударов в минуту) *или,* во время воспроизведения фразы отображается «Phrase On».

Такт №1 (цифра «1» появляется каждый раз, когда барабанный паттерн возвращается к первому такту.)

#### **Банки пресетов**

**P** … постоянные **U** … пользовательские **S** … песни

Экран пресетов банка S

Название пресета Банк S/Номер пресета Текущий гитарный пресет Гитарные пресеты, к которым можно получить быстрый доступ Значки быстрого доступа

## **Перемещение по Меню переключения Режимов**

Используйте меню переключения режимов, чтобы изменить настройки Ваших пресетов (выбранных в Режиме Исполнения). Многократно нажимайте кнопку для входа в различные меню. Для изменения настроек выделенного параметра поворачивайте Колесо прокрутки данных. ПРИМЕЧАНИЕ: Когда выбран пресет банка **S**, доступна работа только с **Режимом Песни**.

**ПОДСКАЗКА**: После входа в какой-либо из Режимов, вместо многократного нажатия кнопки Режима, просто поворачивайте Колесо прокрутки данных (в любом направлении), удерживая соответствующую кнопку.

#### **Режимы**

- · Режим Песни … стр. 8
- · Режим выбора Усилителя … стр. 10
- · Режим Эффектов … стр. 10
- · Режим Ударных … стр. 11
- · Режим Aux … стр. 11
- · Режим Утилит … стр. 12

**Пункты меню** Выбранный пункт подсвечивается **Настройка параметра** (подсвеченного пункта меню) **Кнопки режимов**

### **Режим Песни**

**Режим Песни** позволяет вам сочинять собственные композиции и выстраивать параметры G-DEC 30 перед выступлением. Многократно нажимайте кнопку SONG для последовательного перехода к нижеперечисленным меню:

- · **Song Order** (последовательность песен)
- · **Compose (Global/Measure)** (общее/потактовое создание песни)
- · **Delete Song** (удаление песни)
- · **Mem Usage** (используемая память)

Чтобы создать новую песню сначала необходимо выбрать барабанный, басовый, гитарный и другие пресеты для всей песни или для определённых тактов. Для этого используйте меню общего (*Compose Global)* или потактового (*Compose Measure*) создания. Затем, после сохранения песен, вы можете переставить их порядок воспроизведения в меню *Song Order*. Для воспроизведения созданной песни нажмите **START-STOP**, находясь в банке **S Режима Исполнения**.

#### **МЕНЮ ПОСЛЕДОВАТЕЛЬНОСТИ ПЕСЕН (Song Order)**

**Song Order** – первое по порядку меню в **Режиме Песни.** В нём можно изменить последовательность пресетов (песен) банка **S**.

Для перестановки пресетов банка **S** следует нажать кнопку **SONG** и повернуть Колесо прокрутки данных, при выделенном значке меню **SONG ORDER**.

#### ▼*Меню Song Order*

Нажмите на **PREV SONG** (кнопки AUX/UTILITY) или **NEXT SONG** (кнопки FX/AMP) для выделения необходимой песни. Чтобы переместить её – поверните Колесо прокрутки данных.

## **Режим Песни (продолжение)**

#### **МЕНЮ СОЗДАНИЯ ПЕСЕН (Compose)**

Меню **Compose** – второе по порядку меню в **Режиме Песни.** Оно позволяет создавать песни в двух режимах – общем (*Global*) и потактовом *(Measure*).

►Изменения, произведённые в режиме **Global**, действуют на всю песню. Для проведения изменений в режиме Global поверните Колесо прокрутки данных при выделенном значке меню **COMPOSE**. Здесь вы можете отредактировать:

- · **Song Name** (название песни)
- · **Tempo** (темп)
- · **Drum Level** (уровень громкости ударных)
- · **Bass Type** (тип баса)
- · **Bass Level** (уровень громкости баса)

Нажмите **SONG** для выделения элемента меню, а затем поверните Колесо прокрутки данных для редактирования. В редакторе названия (**NAME**) используйте кнопки под значками ← / → (FX/AMP) для выделения буквы, которую вы хотите изменить.

Чтобы начать и остановить прослушивание композиции, нажмите кнопку **START-STOP**. Во время воспроизведения в верхней части дисплея показывается номер текущего такта.

#### ▼*Меню Global*

► Изменения, произведённые в Режиме **Measure**, действуют на любое количество тактов выбранной песни. Для входа в режим потактового создания песни, нажмите кнопку, соответствующую значку **MEAS** (AUX) из режима **Global**. Здесь вы можете отредактировать:

- · **Measure Number** (номер такта)
- · **Guitar Preset** (гитарный пресет)
- · **Drum Pattern** (барабанный паттерн)
- · **Bass Pattern** (басовый паттерн)
- · **Bass Key** (тональность басовой партии)

Нажмите **SONG** для выделения элемента меню, а затем поверните Колесо прокрутки данных для редактирования. Каждый из элементов меню можно редактировать в любом такте, выбрав его номер с помощью кнопок под значками **–MEAS** / **+MEAS** (FX/AMP).

#### ▼*Меню Measure*

Чтобы начать и остановить прослушивание текущего такта, нажмите кнопку **START-STOP**. Для возвращение в режим **Global** нажмите на кнопку под значком **BACK** (AUX). Кнопка под значком **COPY** (UTILITY) позволит вам скопировать текущий такт в следующий. Чтобы скопировать несколько тактов выделите их Колесом прокрутки данных, удерживая **COPY**. Если вы выберете **END OF SONG** для барабанного паттерна, песня закончится на предыдущем такте.

Нажмите **EXIT** для выхода из режима создания песен и возвращения в **Режим Исполнения**. Данные вашей песни сохранятся в памяти процессора даже после его

перезапуска. Для сохранения песни в банк **S** нажмите **SAVE**, находясь в Меню создания песен. Сохранённая песня помещается в конец банка **S** (так же, как и загруженная с компьютера). Три пресета быстрого доступа (QA) будут отображены в соответствии с их установкой в Меню утилит.

При прослушивании песни (кнопка **START-STOP**) или если MIDI-файл был сохранён, содержимое семплера фраз стирается (исходя из системных требований).

#### **МЕНЮ УДАЛЕНИЯ ПЕСЕН**

Меню **Delete** – третье меню в **Режиме Песни.** Оно позволяет удалять песни из банка **S**. Для входа в Меню удаления песен выделите **DELETE SONG** и поверните Колесо прокрутки данных. Поверните колесо повторно, чтобы выбрать песню, а затем нажмите кнопку **SONG** для подтверждения удаления.

#### **МЕНЮ ИСПОЛЬЗУЕМОЙ ПАМЯТИ**

**Mem Usage** – четвертое и последнее меню **Режима Песни**. В нём отображается процент памяти, задействованной для хранения песен.

## **Режим Усилителя (AMP MODE)**

Используйте данный режим для выбора типа усилителя (первое меню) и для изменения настроек выбранного усилителя (меню 2-9).

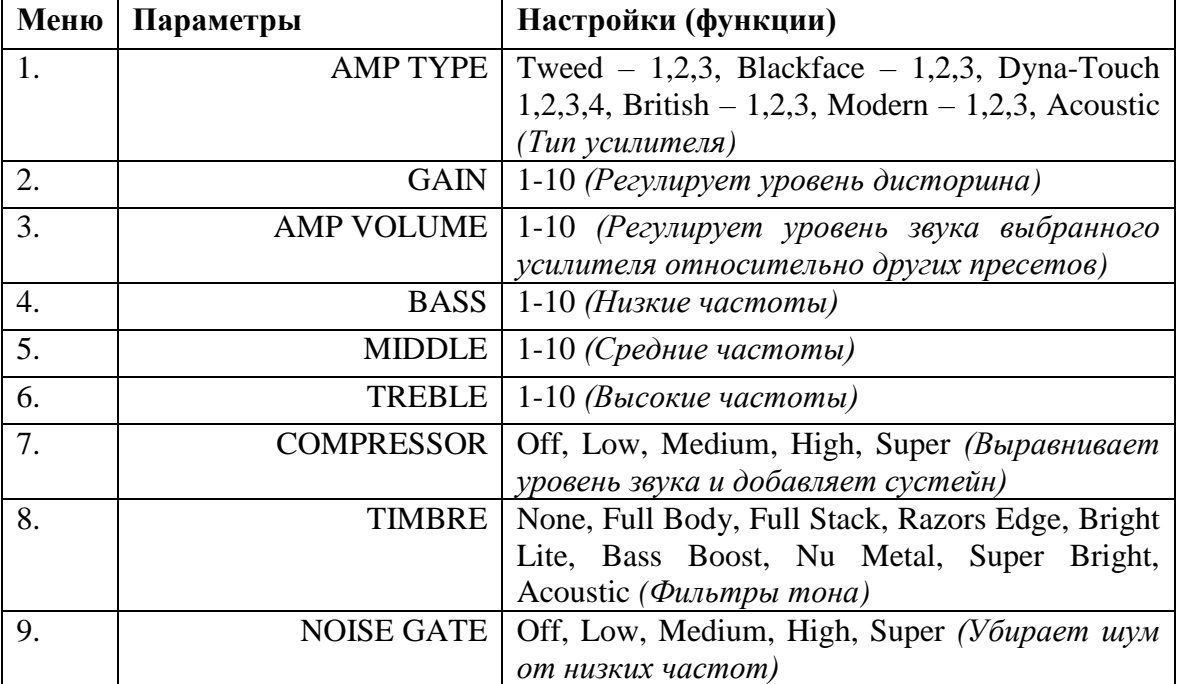

## **Режим Эффектов/Реверберации (FX/REVERB MODE)**

Используйте данный режим для выбора типа эффекта (первое меню) и для изменения настроек выбранного эффекта (меню 2-9).

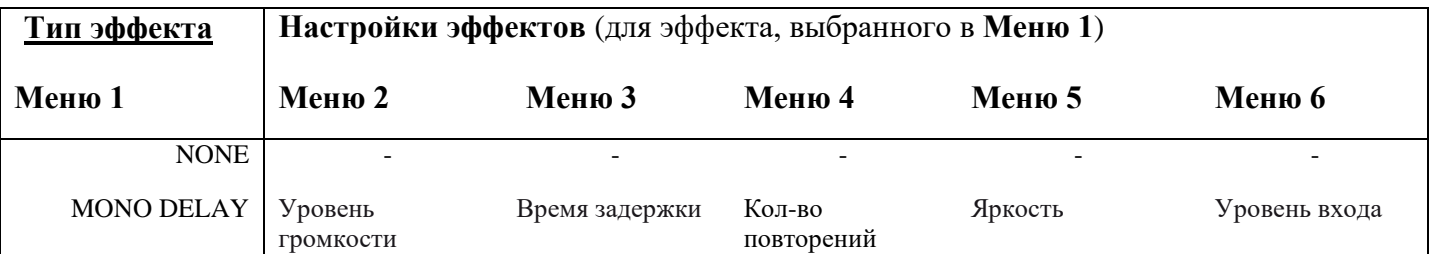

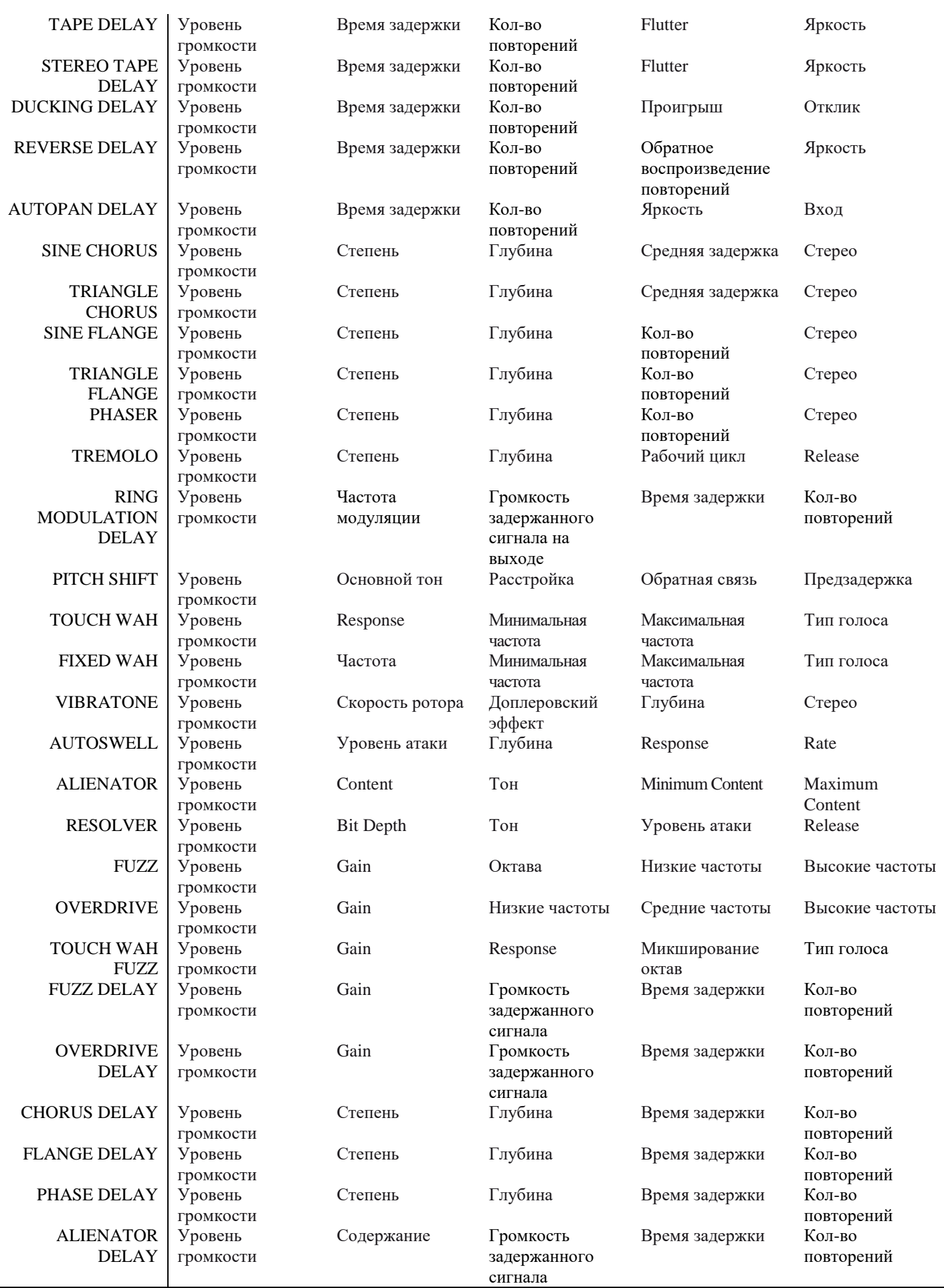

(Функции меню 7 и 8 см. на следующей странице)

Используйте меню **Режима Эффектов/Реверберации** для выбора типа реверберации (меню 7) и установки её уровня (меню 8).

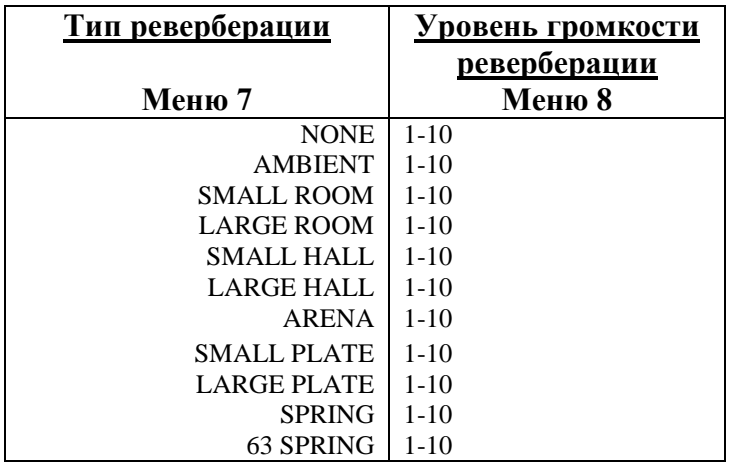

## **Режим Ударных (DRUMS MODE)**

Используйте режим **DRUMS** для выбора барабанных паттернов (меню 1) и последующего изменения настроек выбранного барабанного паттерна в меню 2–6.

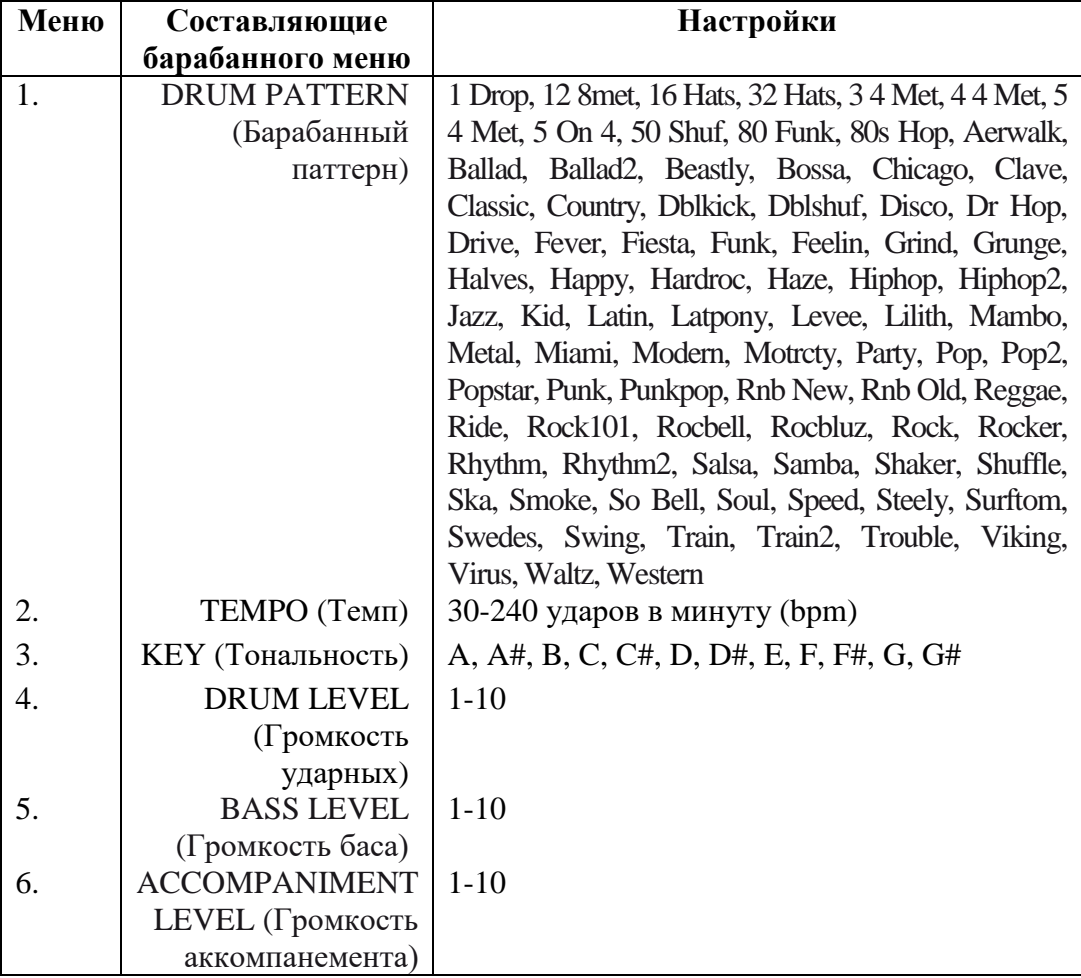

## **Режим Дополнительного входа/Фразы (AUXILIARY/PHRASE MODE)**

Используйте данный режим для настроек входа AUX IN (меню 1-2), а также для настроек Семплера Фраз (меню 3-7).

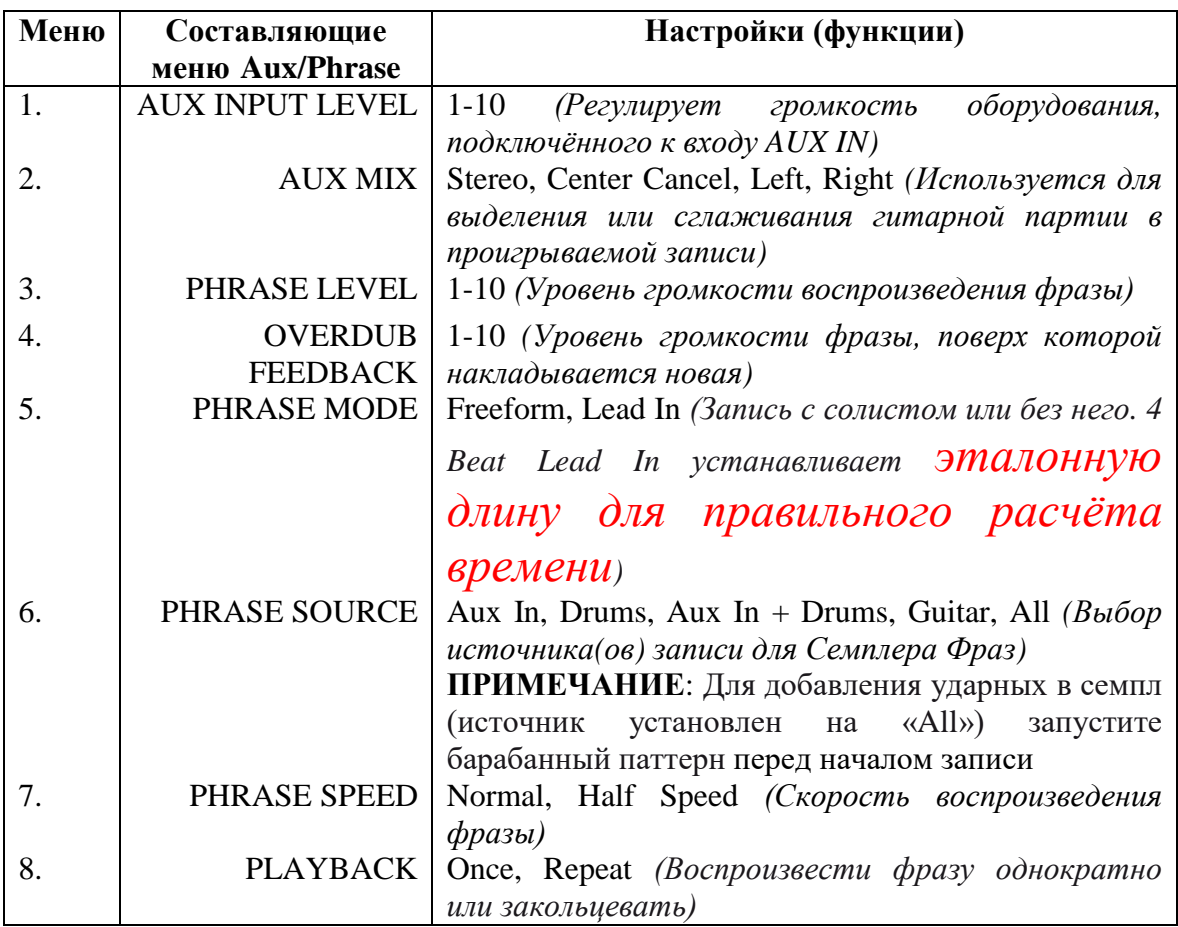

## **Режим Утилит (UTILITY MODE)**

Используйте данный режим для переименования пресетов, перемещения их на внешние источники, блокировки памяти, а также для управлением системой.

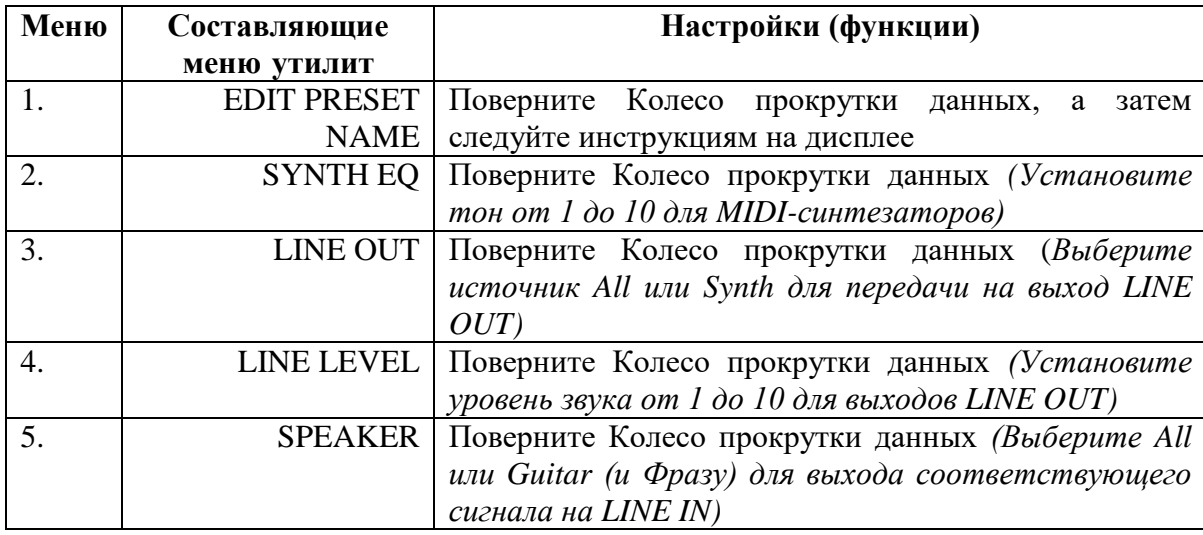

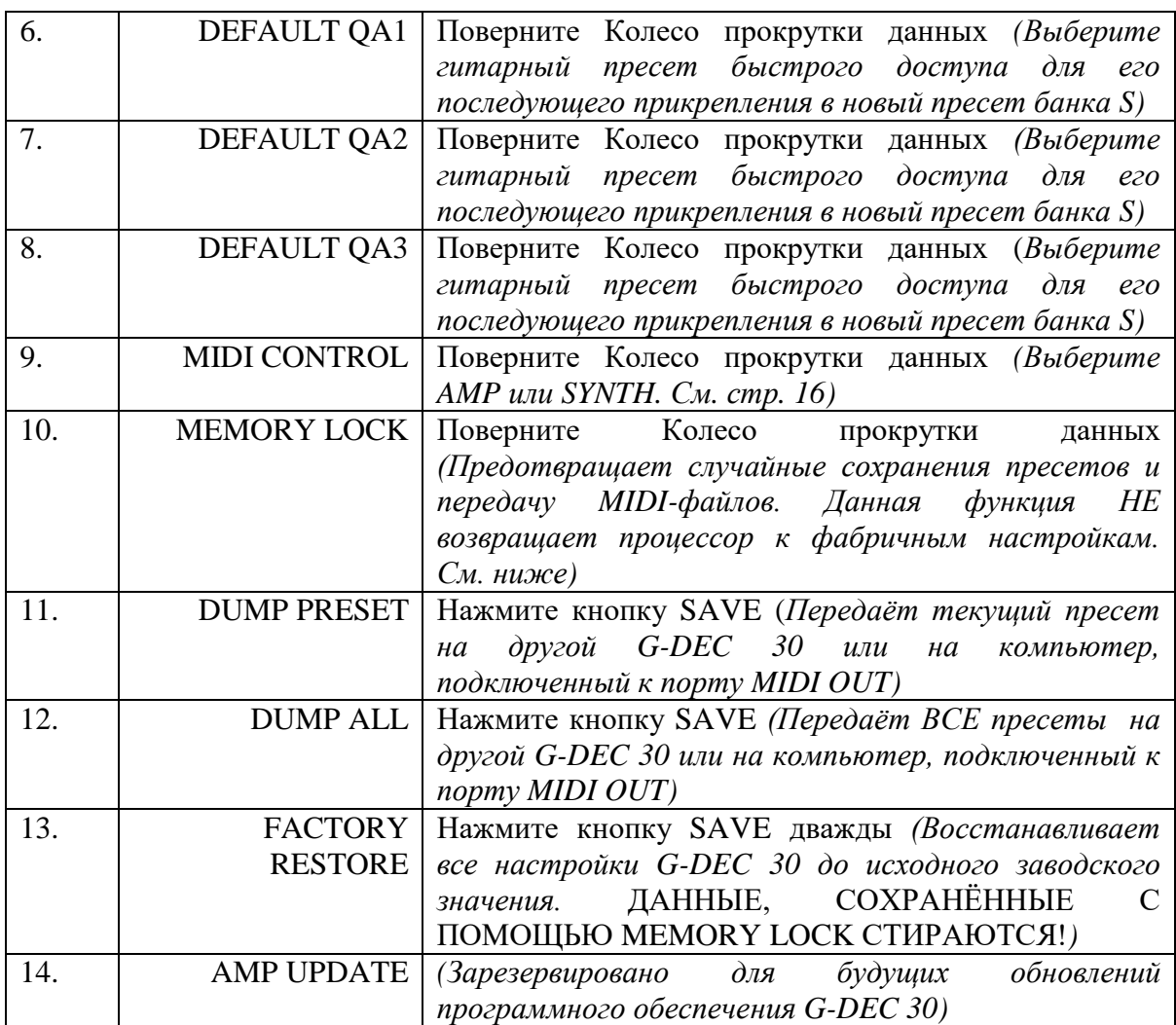

## **Семплер Фраз**

**ОСНОВНЫЕ ЗАМЕЧАНИЯ**: (Особенности работы Семплера фраз, которые необходимо принять к сведению)

**DUB**: Эта кнопка не действует, если фраза воспроизводится в 2 раза медленней (halfspeed).

**OVRDUB FBCK**: Настройки Overdub Feedback (находится в меню Aux) отвечают за уровень громкости (затухания) сигнала предыдущей записи (10.0 – без затухания). Вы можете повторно наложить только гитарный сигнал. При наложении нового слоя воспроизведение MIDI-паттернов останавливается. Вы не сможете перезапустить MIDIпаттерн после завершения наложения.

**Семплер фраз – режимы и управление** (функции кнопок в различных состояниях)

#### **OFF (при запуске Семплера фраз в состоянии «OFF» кнопки PLAY, REC и DUB выполняют следующие функции)**

**PLAY**: Цикличное воспроизведение последнего записанного отрезка, если таковой имеется.

**RECORD**: Вход в записывающий режим и запуск записи.

**OVERDUB**: Наложение нового слоя на предыдущий отрезок. (Если в процессоре нет записанных отрезков – начинается запись).

**PLAYING (при запуске Семплера фраз в состоянии «PLAYING» кнопки PLAY, REC и DUB выполняют следующие функции)**

**PLAY**: Остановка воспроизведения.

**RECORD**: Вход в записывающий режим и запуск записи.

**OVERDUB**: Наложение нового слоя без остановки воспроизведения (это действие отменится, если Вы повторно нажмёте кнопку до начала наложения. Воспроизведение паттерна продолжится без остановки).

#### **RECORDING (при запуске Семплера фраз в состоянии «RECORDING» кнопки PLAY, REC и DUB выполняют следующие функции)**

**PLAY**: Выход из режима записи и запуск воспроизведения (если процессор работает в режиме 4 Beat Lead In, воспроизведение начинается с ближайшего такта).

**RECORD**: Остановка записи.

**OVERDUB**: Выход из режима записи, запуск воспроизведения, на которое можно накладывать новую запись (если процессор работает в режиме 4 Beat Lead In, воспроизведение начинается с ближайшего такта).

#### **OVERDUBBING (при запуске Семплера фраз в состоянии «OVERDUBBING» кнопки PLAY, REC и DUB выполняют следующие функции)**

**PLAY**: Остановка наложения и дальнейшее воспроизведение без остановки.

**RECORD**: Вход в записывающий режим и запуск записи.

**OVERDUB**: Остановка наложения и дальнейшее воспроизведение без остановки.

### **Напольный Переключатель (дополнительное оборудование)**

Напольный переключатель (p/n 0994070000) работает в четырёх режимах. В соответствии с текущим режимом, в левой части переключателя загорается один из трёх диодов. В четвёртом режиме (тюнер) ни один диод не горит. Нажимайте кнопку **MODE/TUNER** для последовательного перехода из одного режима в другой (для быстрого входа в Режим Тюнера – нажмите и удерживайте кнопку). Управлять G-DEC 30 с помощью напольного переключателя можно только в **Режиме Исполнения** и **Режиме Тюнера**. В режимах 1, 2 или 3, на дисплее отображаются номер текущего пресета или загруженной песни. В Режиме Тюнера – текущая нота. Режимы напольного переключателя нельзя изменить во время записи или наложения в семплере фраз.

#### **РЕЖИМ 1 – Быстрый доступ:**

Кнопка 1: Удерживайте для входа в Режим Тюнера, нажмите для входа в Режим 2.

Кнопка 2: Загружает пресет быстрого доступа QA1 текущей песни или пресет QA1, установленный по умолчанию (в случае, если текущая песня не выбрана). При этом диод над кнопкой загорается.

Кнопка 3: Загружает пресет быстрого доступа QA2 текущей песни или пресет QA2, установленный по умолчанию (в случае, если текущая песня не выбрана). При этом диод над кнопкой загорается.

Кнопка 4: Загружает пресет быстрого доступа QA3 текущей песни или пресет QA3, установленный по умолчанию (в случае, если текущая песня не выбрана). При этом диод над кнопкой загорается.

#### **РЕЖИМ 2 – Навигация/Пуск/Остановка:**

Кнопка 1: Удерживайте для входа в Режим Тюнера, нажмите для входа в Режим 3.

Кнопка 2: Переключает на одну песню/пресет (банк U или P) назад.

Кнопка 3: Переключает на одну песню/пресет (банк U или P) вперёд.

Кнопка 4: Запускает/останавливает паттерн, если вы находитесь в пресетах банков P или U. В пресете банка S данная кнопка запускает воспроизведение песни. При этом напольный переключатель автоматически переходит в Режим выбора пресетов быстрого доступа (QA), чтобы Вы могли оперативно вызвать 3 QA-пресета, прикреплённых к текущей песне. После проигрывания песни напольный переключатель возвращается в режим выбора песен.

#### **РЕЖИМ 3 – Семплер фраз:**

Кнопка 1: Удерживайте для входа в Режим Тюнера, нажмите для входа в Режим 1.

Кнопка 2: Запускает/останавливает воспроизведение сигнала в семплере фраз. Диод загорается во время воспроизведения и гаснет, если оно было прервано. При окончании наложения сигнала на паттерн диод начинает мигать.

Кнопка 3: Запускает/останавливает запись сигнала в семплере фраз. Диод загорается во время записи и гаснет при остановке воспроизведения.

Кнопка 4: Запускает/останавливает наложение нового сигнала в семплере фраз. Диод мигает при ожидании запуска наложения. Диод загорается во время наложения и гаснет после его завершения.

**РЕЖИМ ТЮНЕРА:** ПРИМЕЧАНИЕ: Четыре красных диода в верхней части переключателя показывают отклонение тона в сторону понижения или повышения соответственно. Зелёный диод в центре показывает, что нота настроена верно. Нажмите любую кнопку для перехода в предыдущий режим.

# **Руководство по использованию MIDI**

#### **Основные настройки MIDI**

Большинство основных MIDI-процессов с использованием G-DEC 30 требуют устройства с MIDI-интерфейсом, подключенного к компьютеру. Большинство интерфейсов MIDI используют USB или игровой порт на старых ПК и их свободно можно купить в большинстве магазинов музыкальных инструментов. За правильной настройкой интерфейса обращайтесь к его производителю. Для полного использования возможностей MIDI Вашего G-DEC 30, соедините порт MIDI In на G-DEC 30 с портом MIDI Out Вашего MIDI-интерфейса, используя стандартный MIDI-кабель. Также, подключите порт MIDI Out на G-DEC 30 к порту MIDI In Вашего MIDI интерфейса. См. схему подключения.

#### **Передача и загрузка пресетов**

Вышеуказанная конфигурация позволит Вам передавать и загружать пресеты с компьютера. Для передачи какой-либо или всех пресетов (см. Режим утилит, стр. 12) Вам понадобится дополнительное программное обеспечение, установленное и запущенное на ПК. Поищите с помощью Вашего любимого поисковика утилиты «MIDI librarian» или «SYSEX». Вам понадобится приложение, поддерживающее передачи с внешних устройств в стандарте SYSEX. В соответствии с установленным программным обеспечением, Вам будет необходимо настроить MIDI порты и выставить приложение в режим ожидания на прием SYSEX-совместимых данных. Ознакомьтесь с документацией Вашего SYSEX-приложения, как произвести все эти настройки. После окончания конфигурирования Вы можете передавать настройки в виде файлов с расширением ".SYX". Их можно будет опубликовать, либо отослать по электронной почте другим пользователям G-DEC 30.

Для загрузки пресета в G-DEC 30 Вам также понадобится дополнительно программное обеспечение, установленное и запущенное на Вашем ПК. Как правило, то же самое приложение, что было использовано для получения SYSEX-данных, может быть также использовано и для передачи. Загрузите файл пресета G-DEC 30 (с расширением .SYX) в сконфигурированное SYSEX-приложение и отправьте пресет. G-DEC 30 всегда готов принимать такие файлы. Как только G-DEC 30 принимает правильный файл пресета, появляется предложение сохранить его. (См. раздел «Как мне...?» на странице 6 в части функции Save).

#### **Обновление программного обеспечения G-DEC 30.**

Вышеуказанная конфигурация MIDI также позволяет Вам обновлять программное обеспечение G-DEC 30, когда и если такое обновление доступно на странице Fender по адресу http://www.fender.com. Информация обновления G-DEC 30 будет Вам доступна с сайта загрузки. В общих чертах, для проведения подобной операции, выберите в Служебном меню пункт «Amp Update» (см. раздел «Режим утилит») и следуйте инструкциям на дисплее. Нажмите Save для начала процесса обновления.

Когда G-DEC 30 покажет, что готов к приёму MIDI-обновлений, используйте Ваше SYSEX-приложение (то же самое, что вы использовали для передач и загрузок) для передачи файла обновления G-DEC 30 на устройство. В пакет обновлений могут входить другие необходимые инструкции.

#### **Использование встроенного синтезатора с внешним контроллером.**

В G-DEC 30 встроен совместимый с General MIDI синтезатор который может быть приведён в действие, используя внешний пульт MIDI. Просто подключите порт MIDI Out Вашего управляющего устройства MIDI (как правило, клавиатуру либо ПК) к порту MIDI In Вашего G-DEC 30. Установите номер канала управляющего MIDI-устройства на любой, кроме 10 и он будет контролировать синтезатор G-DEC 30 (канал 10 используется для барабанной установки). Для смены инструмента используйте соответствующую команду управляющего устройства MIDI. Ознакомьтесь с документацией управляющего MIDI устройства как выполнить данную функцию на конкретном устройстве. Инструментальные каналы General MIDI указаны в приложении.

#### **Проигрывание MIDI-файлов через G-DEC 30.**

Если Вы хотите проиграть какой-либо файл General MIDI с Вашего ПК через G-DEC 30, Вам понадобится дополнительное программное обеспечение, в котором реализована функция проигрывания MIDI-файлов через внешний MIDI-порт. Найдите, используя Ваш любимый Интернет-поисковик, MIDI-проигрыватель или программу для синтезирования MIDI, которые работают с Вашим компьютером. Ознакомьтесь с документацией, прилагаемой к приложению, для правильной конфигурации. Сконфигурировав программу, проиграйте любой MIDI файл (обычно файл с расширением .MID) используя MIDI-проигрыватель или программу-синтезатор. Порт MIDI Out Вашего MIDI-интерфейса должен быть подключен к порту MIDI In на G-DEC 30. Проверьте, не смешиваются ли звуки во времявоспроизведения композиции. В этом случае убедитесь, что все «сквозные» MIDI-функции приложения отключены, или просто выньте кабель из порта MIDI Out на G-DEC 30. G-DEC 30 всегда выдаёт MIDI-информацию, получаемую через порт MIDI In через MIDI Out порт, что может привести к повторяющимся закольцовкам, в случае если Ваше приложение поддерживает сквозную пропускную способность MIDI.

Современные приложения MIDI-синтезирования позволяют Вам создавать свои собственные MIDI-композиции для воспроизведения через G-DEC 30. Несмотря на способность G-DEC 30 сохранять MIDI-файлы, проигрываемый компьютером аудиопоток не может быть записан в режиме реального времени. Сохранение MIDI-композиций осуществляется иным способом. Подробнее о сохранении внешнего аудиосигнала в G-DEC 30 указано ниже в разделе «Сохранение MIDI-файлов в G-DEC 30».

Если Вы решите создать собственную MIDI-композицию, используя некоторые паттерны, имеющиеся в G-DEC 30, просто проиграйте нужный Вам паттерн и запишите необходимое Вам количество исходящей с G-DEC 30 MIDI-информации. Используйте для этого программу MIDI-синтезирования, установленную на ПК. Обратите внимание, что в данном случае не будет записано никаких гитарных звуков, только MIDI-данные паттернов. Потом Вы можете изменять и соединять паттерны в композиции, используя Ваше программное MIDI-обеспечение и проиграть полученный файл через G-DEC 30, как указано выше. Инструментальные каналы General MIDI указаны в приложении. **Соединение вместе двух G-DEC 30.**

Помимо всего прочего, у Вас есть возможность передавать пресеты напрямую из одного G-DEC 30 на другой просто соединив два G-DEC 30 стандартным MIDI-кабелем. Подключите MIDI-кабель к порту MIDI Out того G-DEC 30, в котором хранится пресет, который Вы хотите передать. Затем, подключите другой конец этого MIDI-кабеля к порту MIDI In другого G-DEC 30, в который Вы хотите загрузить пресет. Затем просто следуйте процедуре передачи пресетов (см. раздел «Режим утилит», стр.12) на том G-DEC 30, где хранится пресет, который Вы хотите передать.

Другое развлечение, которое можно попробовать с двумя G–DEC, это соединить их MIDI-кабелем, как описано выше, для синхронизированного джем-сейшна или урока! На G-DEC 30 с подключенным портом MIDI Out, выберите желаемый пресет с которым Вы хотите играть. На другом G-DEC 30 выберите желаемый звук гитары. Затем нажмите Start/Stop на первом G-DEC 30 для запуска барабанного паттерна.

Затем MIDI-данные посылаются от первого G-DEC 30 второму и синхронизируются. Теперь, Вы можете оба играть под один и тот же синхронизированный барабанный паттерн с двумя разными звучаниями гитар!

#### **Сохранение MIDI-файлов в G-DEC 30**

Загрузите файл приложения MIDI для G-DEC 30 с сайта [http://www.fender.com/support/downloads/index.php.](http://www.fender.com/support/downloads/index.php)

Следуйте инструкциям, прилагающимся к программе.

#### **MIDI-конфигурация G-DEC 30**

В Режиме утилит Вы можете выбрать канал SYNTH или AMP для MIDI-команд (меню 9). При выборе AMP, данные 16-го канала будут управлять усилителем, а данные 1- 15 каналов будут передаваться во встроенный синтезатор. Если обычная MIDIкомпозиция проигрывается вместе с сигналом на 16-м канале, настройки Вашего усилителя могут измениться непредсказуемым образом. В этом случае необходимо либо удалить 16-й канал, либо переместить его на другой канал. Если в меню MIDI CONTROL выставлено «SYNTH», все MIDI-данные направляются во встроенный синтезатор. При создании песен в режиме COMPOSE программные изменения сохраняются на 16-м канале, невзирая на настройки MIDI-команд усилителя. Программа изменяется только во время воспроизведения в режиме AMP. MIDI-данные 16-го канала также проходят через входной MIDI-разъём в DSP во время воспроизведения песен или паттернов (только, если выбран канал AMP).

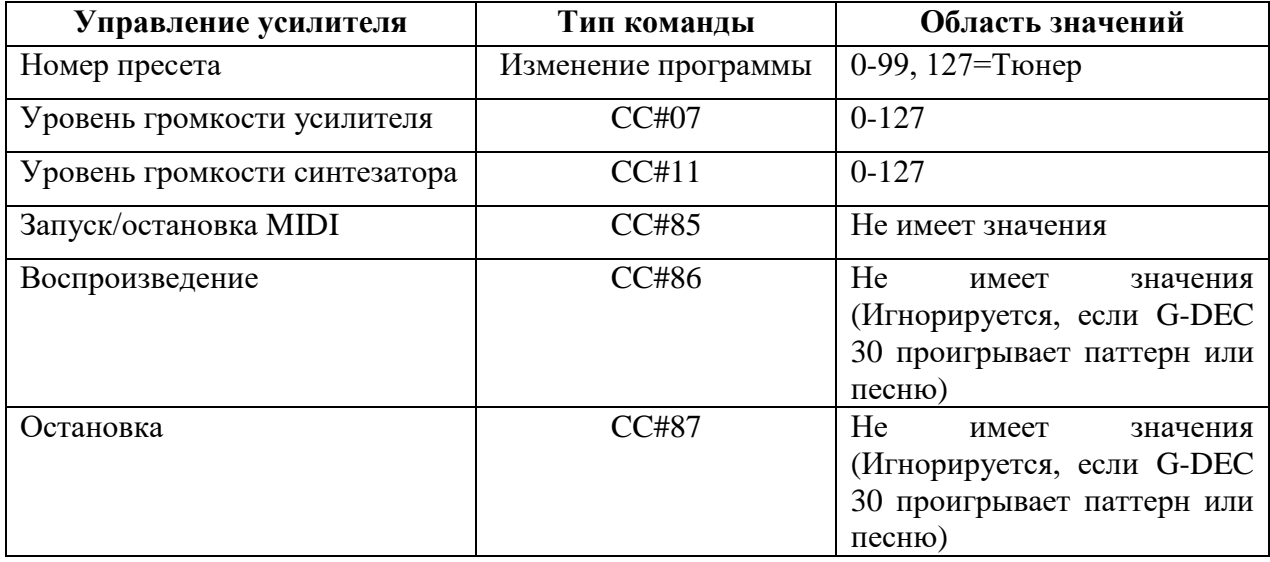

#### **MIDI-команды G-DEC 30**

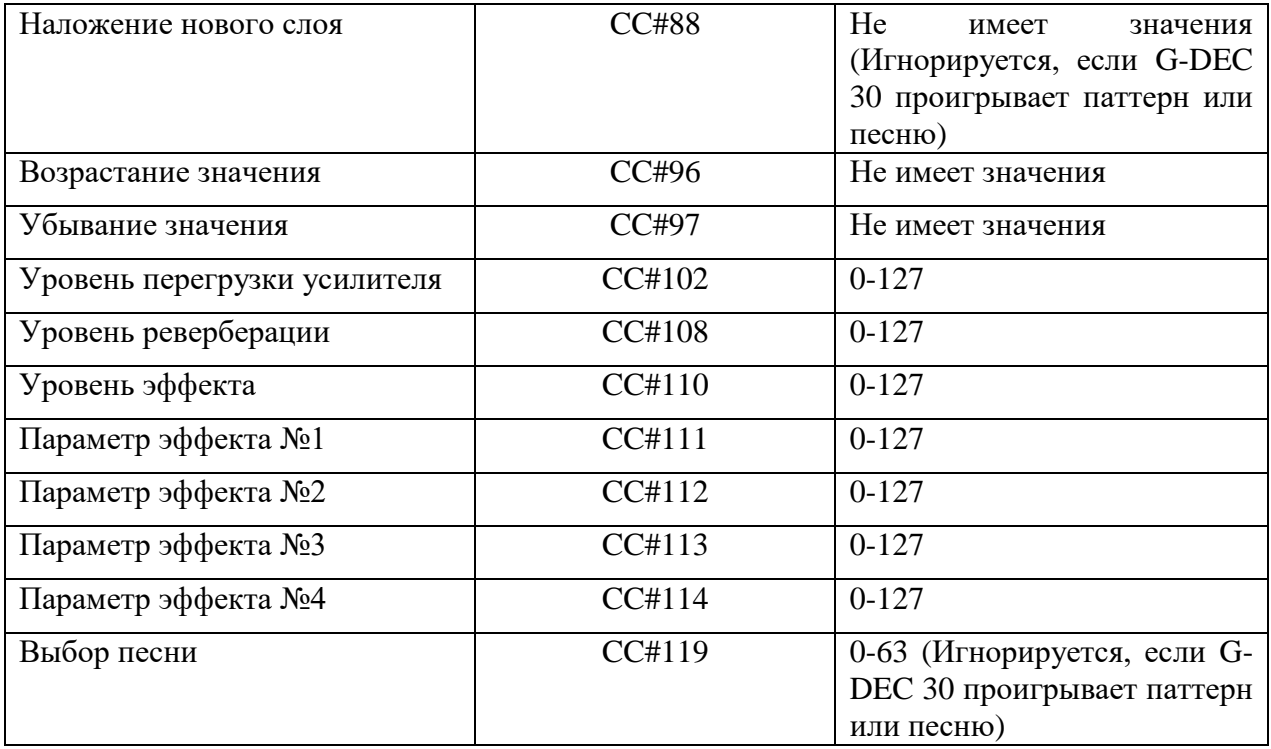

## **ПРИЛОЖЕНИЕ: КАНАЛЫ MIDI** – (любой, за исключением канала 10)

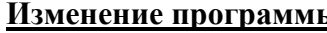

**Изменение программы General MIDI**

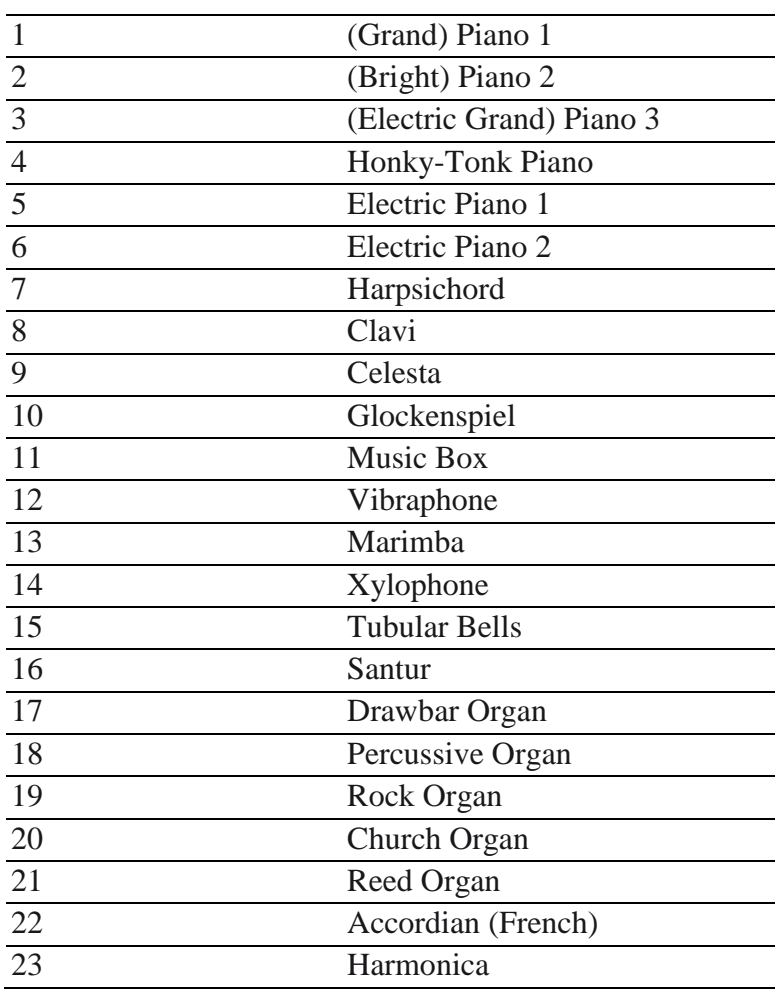

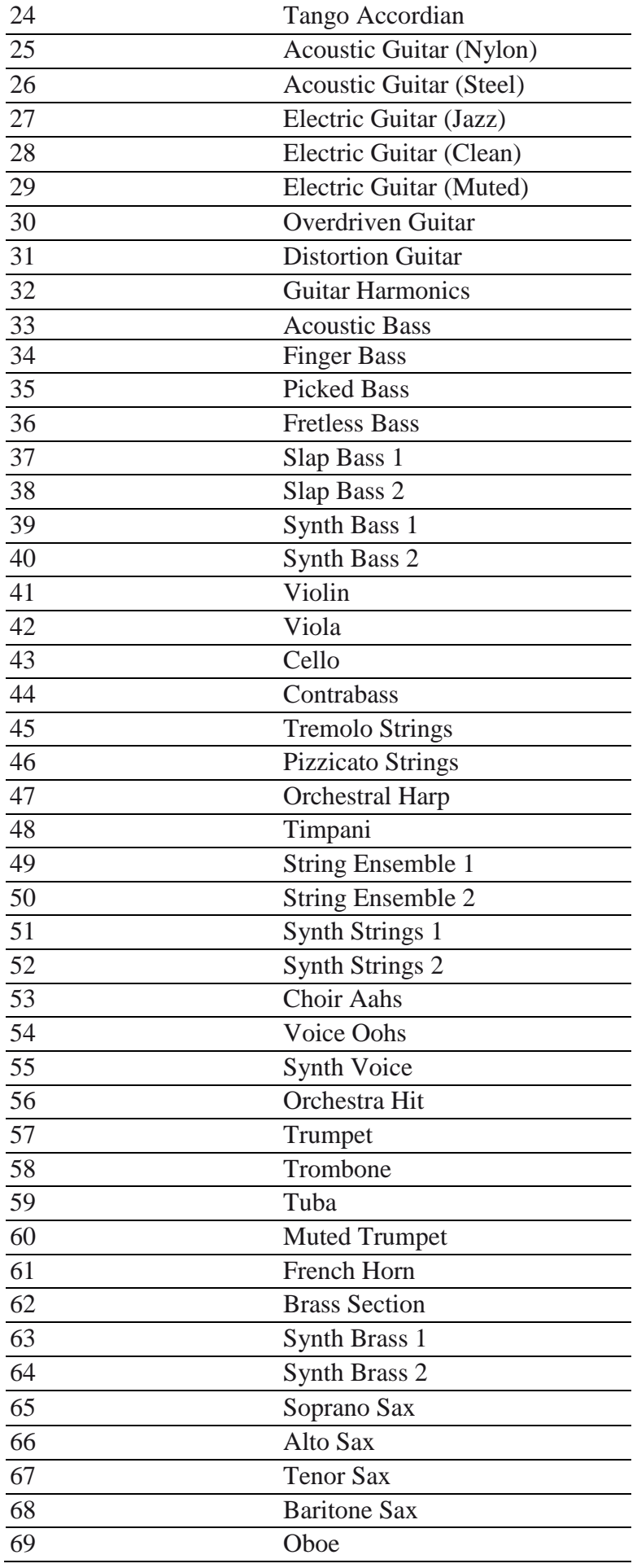

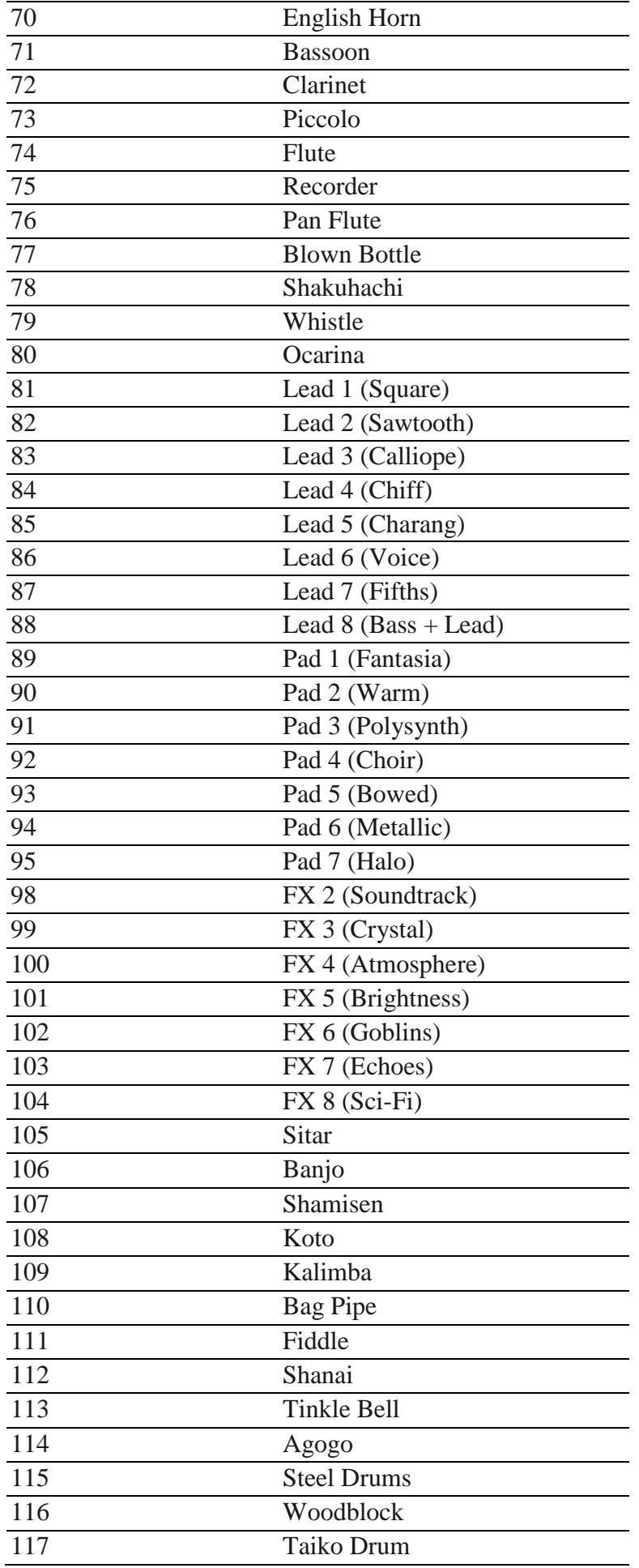

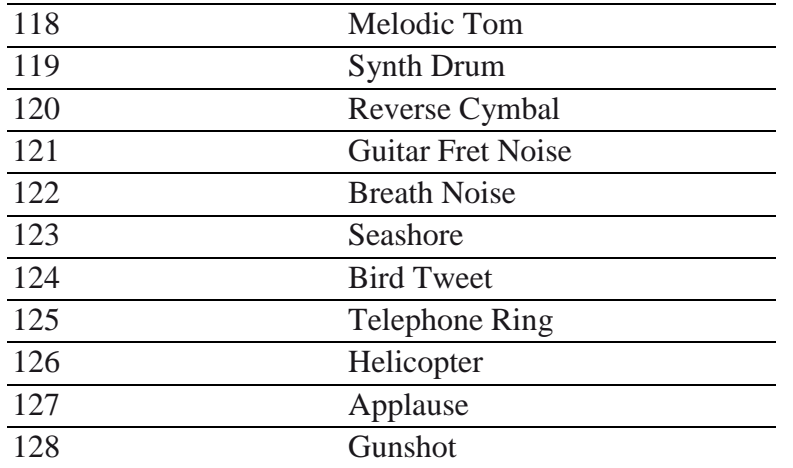

#### **Доступ к барабанам G-DEC 30 с внешнего управляющего устройства**

Синтезатор G-DEC 30 также включает в себя стандартный комплект барабанов, который доступен на MIDI-канале 10, используя программное изменение значения 1 (которое может быть установлено на большинстве MIDI-контроллерах). Большинство MIDI-клавиш на клавиатуре соответствуют разным инструментам, входящим в стандартный набор барабанов (не все клавиши используются). Другие барабанные комплекты доступны на MIDI-канале 10, используя программное изменение значений 9, 17, 25, 26, 33, 41, 49, 57, or 127.

## **Спецификация**

#### **ТИП:** PR 695

**НОМЕР ДЕТАЛИ:** 235-0500-000 (120V, 60Hz), 235-0500-900(120V, 60Hz) DS, 235-0501- 900 (110V, 60Hz) TW DS, 235-0503-900 (240V, 50Hz) AUS DS, 235-0504-900 (230V, 50Hz) UK DS, 235-0505-900 (220V, 50Hz) ARG DS, 235-0506-900 (230V, 50Hz) EUR DS, 235- 0507-900 (100V, 50Hz) JPN DS, 235-0509-900 (220V, 60Hz) ROK DS.

#### **ПОТРЕБЛЯЕМАЯ МОЩНОСТЬ:** 75W

**ВЫХОД ПИТАНИЯ:** 30W RMS into 8Ω @ 5%THD

#### **СОПРОТИВЛЕНИЕ АКТИВНОГО ВХОДА УСИЛИТЕЛЯ:** 1MΩ

#### **НАПОЛЬНЫЙ ПЕРЕКЛЮЧАТЕЛЬ (ДОПОЛНИТЕЛЬНЫЙ):** P/N 0994070000

**ПРЕДОХРАНИТЕЛИ:** 1А, 250V для версий 100/110/120V 500mA, 250V для версий 220/230/240V

#### **ГАБАРИТЫ**

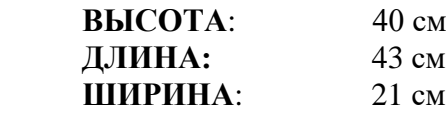

**ВЕС:** 9.6 кг.

*Спецификация продукта может быть изменена без уведомления пользователя.*